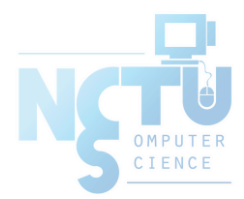

## FAMP / LAMP

FreeBSD/Linux/Apache/MySQL/PHP

tsaimh (2022-2023, CC BY) jnlin (2019-2021, CC BY) ? (?-2018)

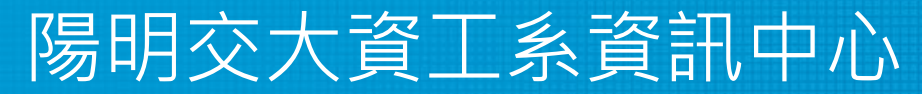

Information Technology Center of Department of Computer Science, NYCU

## Introduction

- Web service
	- Apache
	- GWS, Nginx, IIS
- SQL service
	- MySQL, MariaDB
	- MS SQL, Oracle DB, PostgreSQL
- NoSQL service
	- MongoDB
- Web backend language
	- Golang, Python, Node.js, PHP

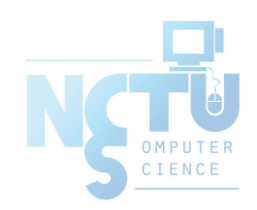

## **Outline**

### ● Introduction

- Apache
- MySQL
- PHP
- Installation and Administration
	- MySQL
	- Apache
	- PHP
- Appendix
	- phpMyAdmin
	- lighttpd
	- FastCGI

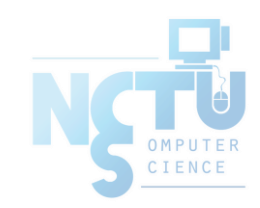

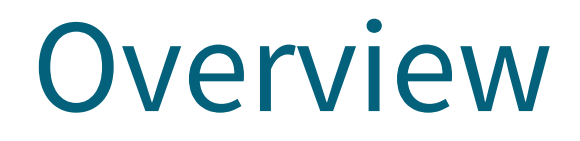

by Shmuel Csaba Otto Traian; CC BY-SA 4.0; created 2013-09-10, last updated 2014-03-28

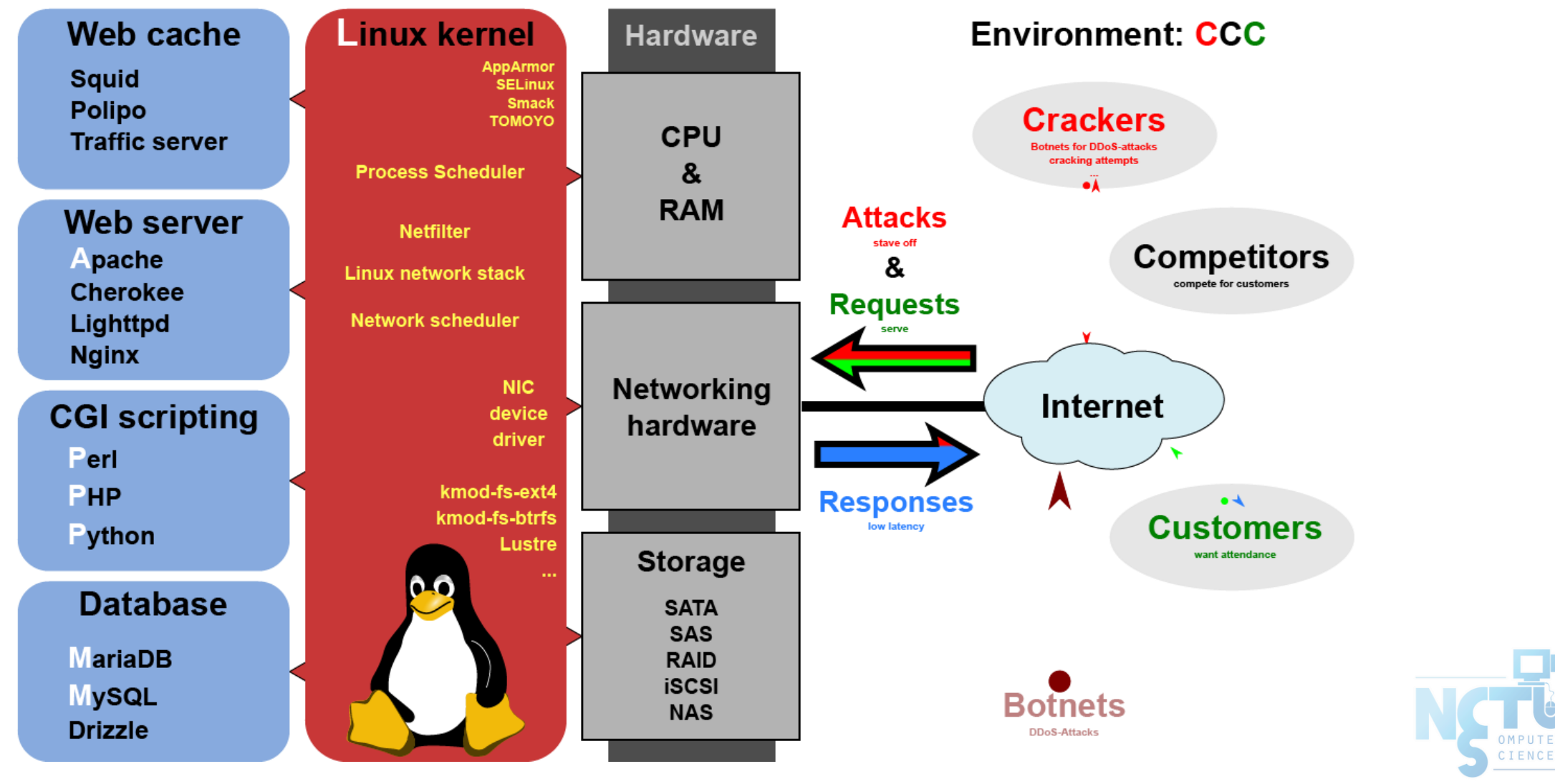

<https://commons.wikimedia.org/w/index.php?curid=28224098>

OMPUTE

## Apache

- Apache Software Foundation:<http://www.apache.org/>
- Apache HTTP Server Project:<http://httpd.apache.org/>
- Web httpd server that supports
	- HTTP/2
	- Modular design
	- Can be customized by writing modules using Apache module API
	- Freely available across many platforms
- Two main parts
	- Core: implements basic functions and provide the interface for Apache modules
	- Modules: extends or overrides the function of Core
		- Example: Access control, logging, CGI, proxy, cache control, PHP...

### How Apache Works – request and response

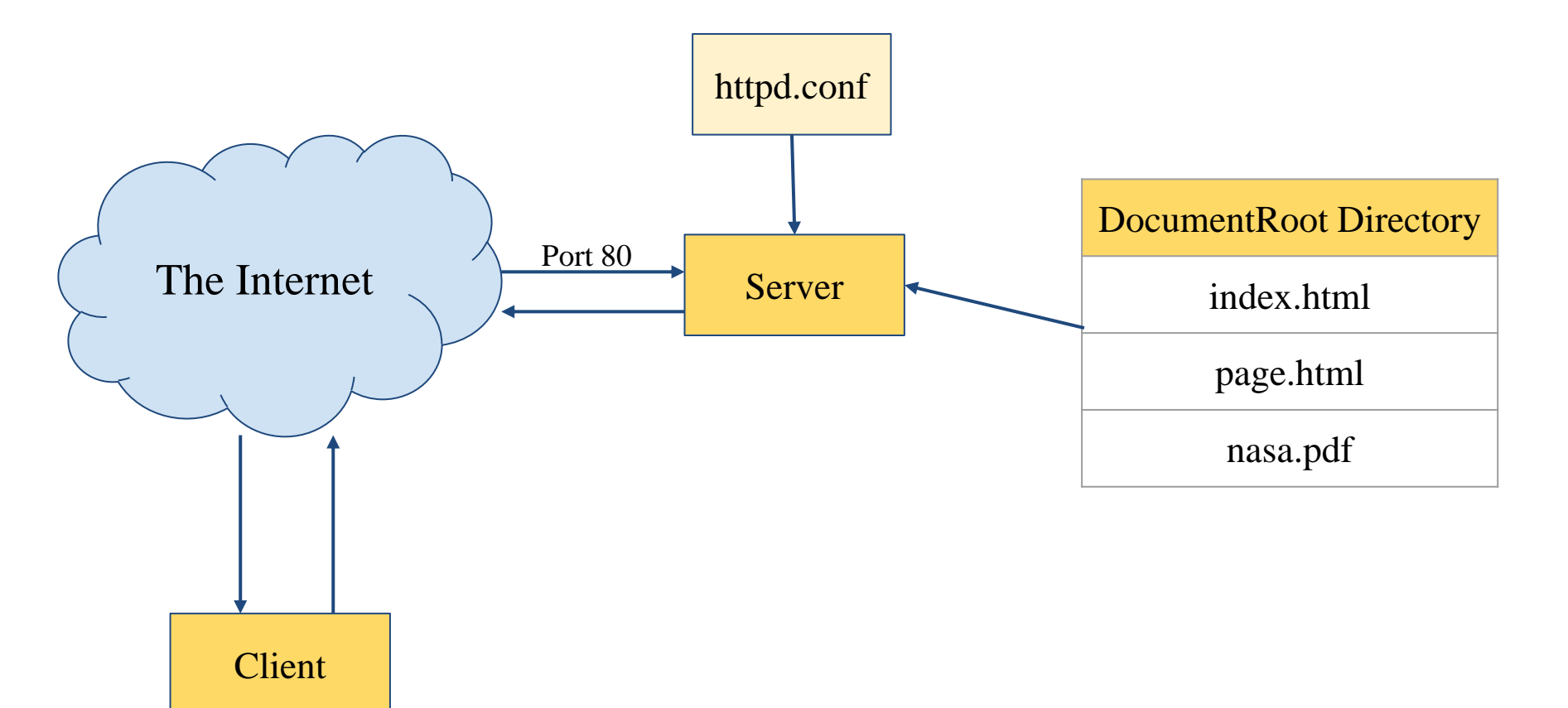

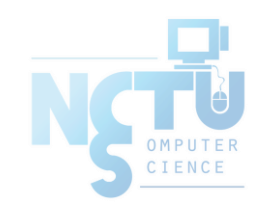

### How Apache Works – each request-response

• Apache breaks client request into several steps which are implemented as modules

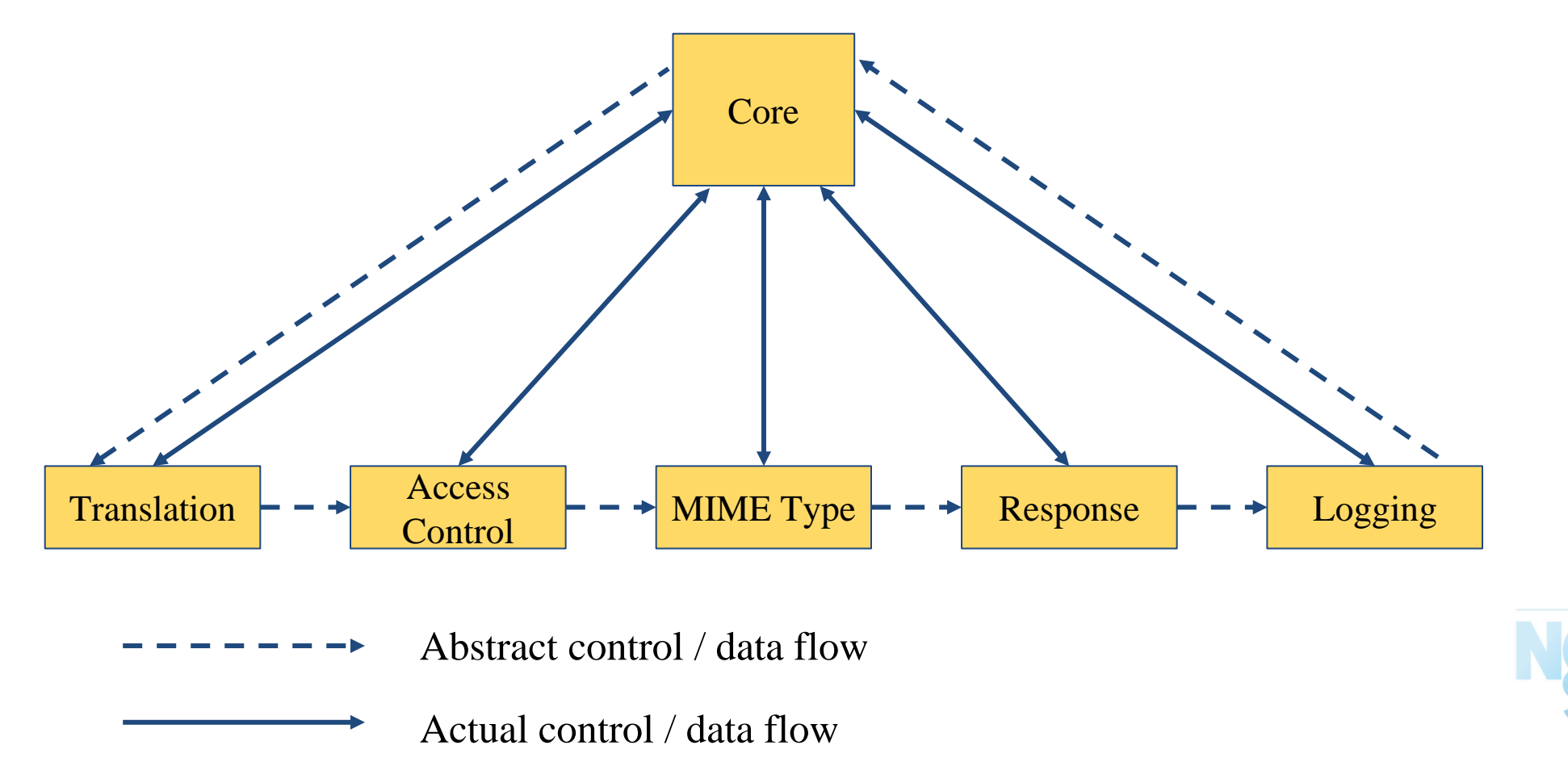

![](_page_7_Figure_0.jpeg)

## Apache with mod\_ssl

![](_page_8_Figure_1.jpeg)

![](_page_8_Picture_2.jpeg)

## MySQL (1)

- SOL (Structured Query Language)
	- The most popular computer language used to create, modify, retrieve and manipulate data from relational database management systems.
	- Introduction to SQL:<http://www.1keydata.com/tw/sql/sql.html>
- A multithreaded, multi-user, SQL Database Management System.
- Owned and sponsored by a Swedish company MySQL AB, acquired by Sun Microsystems 2008. Oracle acquired Sun in 2009. ○ Forked version: [MariaDB,](https://mariadb.org/) [Percona Server](https://www.percona.com/software/mysql-database/percona-server)
- Official Site: [http://www.mysql.com](http://www.mysql.com/)
- Documentation: <http://dev.mysql.com/doc>

![](_page_9_Picture_8.jpeg)

# MySQL (2)

- Features:
	- $\circ$  Writing in C/C++, tested by many compilers, portable to many platforms.
		- AIX, FreeBSD, HP-UX, Linux, Mac OS, Solaris, Windows, …etc.
	- $\circ$  Providing APIs for C/C++, Java, Perl, PHP, Python, Ruby, Tcl, ... etc.
	- Multi-threaded kernel, supporting systems with multiple CPUs.
	- Optimized algorithm for SQL Query.
	- Multi-Language (coding) Supports.
	- Lots of connecting method: TCP/IP, ODBC, JDBC, Unix domain socket.
	- Free Software (GNU General Public License version 2)
	- Popular for web applications

![](_page_10_Picture_11.jpeg)

### PHP

- PHP: Hypertext Preprocessor
	- A widely-used Open Source general-purpose scripting language.
	- Originally designed to create dynamic web pages, PHP's principal focus is server-side scripting.
	- PHP scripts can be embedded into HTML.
	- The LAMP architecture has become popular in the Web industry as a way of deploying inexpensive, reliable, scalable, secure web applications.
- Official Site: <http://php.net/>

![](_page_11_Picture_7.jpeg)

![](_page_12_Picture_0.jpeg)

## Installation and Administration

### MySQL, Apache, PHP, phpMyAdmin

![](_page_12_Picture_3.jpeg)

Information Technology Center of Department of Computer Science, NYCU

# Installing MySQL (1)

● Steps

- \$ cd /usr/ports/databases/mysql57-server/
- \$ make OPTIONS install clean

You may use the following build options:

```
WITH CHARSET=charset Define the primary built-in charset (latin1).
WITH XCHARSET=list Define other built-in charsets (may be 'all').
WITH COLLATION=collate Define default collation (latin1 swedish ci).
WITH OPENSSL=yes Enable secure connections
                     (define WITHOUT YASSL for backward compatibility).
WITH LINUXTHREADS=yes Use the linuxthreads pthread library.
WITH PROC SCOPE PTH=yes Use process scope threads
                     (try it if you use libpthread).
WITH FAST MUTEXES=yes Replace mutexes with spinlocks.
BUILD_OPTIMIZED=yes Enable compiler optimizations
                     (use it if you need speed).
BUILD STATIC=yes Build a static version of mysqld.
                     (use it if you need even more speed).
WITH NDB=yes Enable support for NDB Cluster.
```
# Installing MySQL (2)

- OPTIONS:
	- WITH\_CHARSET=utf8
	- WITH\_XCHARSET=ascii,big5,… (all)
- Installed…

===> SECURITY REPORT: This port has installed the following files which may act as network servers and may therefore pose a remote security risk to the system. /usr/local/libexec/mysqld

This port has installed the following startup scripts which may cause these network services to be started at boot time. /usr/local/etc/rc.d/mysql-server

![](_page_14_Picture_7.jpeg)

# Installing MySQL (3)

● Startup script…

#

![](_page_15_Picture_57.jpeg)

![](_page_15_Picture_3.jpeg)

# Managing MySQL (1)

- Configuration file
	- Copy config file
		- \$ cd /usr/local/share/mysql
		- \$ cp my-huge.cnf /usr/local/etc/my.cnf
	- Edit /usr/local/etc/my.cnf
- Start mysql daemon
	- Using startup script
		- \$/usr/local/etc/rc.d/mysql-server start

![](_page_16_Picture_9.jpeg)

## Managing MySQL (2)

### ● Test

- $\circ$  \$ mysql –u root –p
	- The initial password for root is empty

```
$ mysql -u root -p
Enter password:
Welcome to the MySQL monitor. Commands end with ; or \qquadq.
Your MySQL connection id is 1
Server version: 5.1.41-log FreeBSD port: mysql-server-5.1.41
Type 'help;' or '\h' for help. Type '\c' to clear the current input statement.
mysql> show databases;
 +-------------------------+
 Database
  +-------------------------+
 information schema
 mysql
 test
+-------------------------+
3 rows in set (0.06 sec)
```
# Managing MySQL (3)

- Securing initial accounts
	- Two initial accounts
		- root
		- anonymous

![](_page_18_Picture_89.jpeg)

```
mysql> UPDATE mysql.user SET Password = PASSWORD('test123') WHERE User = 'root';
Query OK, 3 rows affected (0.08 sec)
Rows matched: 3 Changed: 3 Warnings: 0
mysql> FLUSH PRIVILEGES; # Reload the grant tables
Query OK, 0 rows affected (0.00 sec)
mysql> SET PASSWORD FOR 'root'@'localhost' = PASSWORD('ttt123');
Query OK, 0 rows affected (0.02 sec)
```
## Installing Apache (1)

- Steps
	- \$ cd /usr/ports/www/apache24/
	- \$ make install clean
- Options
	- A lot of options for modules
	- WITH\_SSL (default)
	- WITH\_MPM=worker
	- WITH\_THREADS=yes
	- WITH\_SUEXEC=yes

![](_page_19_Picture_10.jpeg)

## Installing Apache (2)

● Installed…

To run apache www server from startup, add apache22 enable="YES" in your /etc/rc.conf. Extra options can be found in startup script.

Your hostname must be resolvable using at least 1 mechanism in /etc/nsswitch typically DNS or /etc/hosts or apache might have issues starting depending on the modules you are using.

```
===> SECURITY REPORT:
       This port has installed the following binaries which execute with
       increased privileges.
```
/usr/local/sbin/suexec

- Startup script
	- /usr/local/etc/rc.d/apache24
	- apache24\_http\_accept\_enable

![](_page_20_Picture_9.jpeg)

## Apache configuration – Configuration files

- Location
	- The default location of apache (in ports) is /usr/local/etc/apache24
	- Major configuration file: httpd.conf
		- Other configuration files could be included. (setting in httpd.conf)
		- extra/httpd-<sup>\*</sup>.conf, Includes/<sup>\*</sup>.conf
- Two types
	- Global settings
		- Server configurations
		- Options of modules
	- Directory Configuration
		- Local setting for certain directory

![](_page_21_Picture_12.jpeg)

### Apache configuration – Global Settings (httpd.conf)

- Server configuration
	- Listen 80
	- ServerAdmin tsaimh@cs.nctu.edu.tw
	- ServerName nasa.cs.nctu.edu.tw
	- DocumentRoot "/home/wwwadm/data"
		- Remember create DocumentRoot directory if you modify it
- Options of modules
- Include supplemental configuration files
	- Include etc/apache22/extra/httpd-\*.conf
	- Include etc/apache22/Includes/\*.conf

![](_page_22_Picture_11.jpeg)

### Apache configuration – Directory Configuration (1)

- Configuration parameters
	- Options
		- $\blacksquare$  All
		- ExecCGI
		- FollowSymLinks
		- Indexs
		- MultiViews
		- SymLinksIfOwnerMatch
	- <http://httpd.apache.org/docs/2.4/mod/core.html#options>

<Directory "/home/wwwadm/data"> Options Indexes FollowSymLinks MultiViews AllowOverride None

Order allow,deny

```
Allow from all
```
</Directory>

### Apache configuration – Directory Configuration (2)

- Configuration parameters
	- AllowOverride
		- All (Read .htaccess)
		- None (ignoring .htaccess)
	- Order
		- Solve collision of deny and allow rules
	- Deny/Allow
		- IP/DN (control access to this directory)

<Directory "/home/wwwadm/data">

Options Indexes FollowSymLinks MultiViews

AllowOverride None

Order allow,deny

Allow from all

</Directory>

## Apache configuration – Options of Modules

dir module

<IfModule dir\_module> DirectoryIndex index.html

</IfModule>

alias\_module (http://httpd.apache.org/docs/2.2/mod/mod\_alias.html)

```
<IfModule alias_module>
```

```
Redirect /foo http://www.example.com/bar
Alias /webpath /full/filesystem/path
ScriptAlias /cgi-bin/ "/usr/local/www/apache22/cgi-bin/"
```
</IfModule>

#### mime\_module

```
DefaultType text/plain
<IfModule mime_module>
      TypesConfig etc/apache22/mime.types
      AddType application/x-compress .Z
      AddHandler cgi-script .cgi
</IfModule>
```
### Supplemental configuration – httpd-mpm.conf (Multi-Processing Module)

- Server-pool management (MPM specific)
	- Include etc/apache22/extra/httpd-mpm.conf
- WITH\_MPM
	- prefork: non-threaded, pre-forking
	- worker: hybrid multi-process multi-threaded

![](_page_26_Picture_75.jpeg)

### Supplemental configuration – httpduserdir.conf

- User home directories
	- Include etc/apache22/extra/httpd-userdir.conf

```
UserDir public_html
UserDir disabled root toor daemon operator bin tty kmem games news man sshd bind proxy 
_pflogd _dhcp uucp pop www nobody mailnull smmsp
<Directory "/home/*/public_html">
        AllowOverride FileInfo AuthConfig Limit Indexes
        Options MultiViews Indexes SymLinksIfOwnerMatch IncludesNoExec
        <Limit GET POST OPTIONS>
        Order allow,deny
        Allow from all
        \langle/Limit>
        <LimitExcept GET POST OPTIONS>
        Order deny,allow
        Deny from all
        </LimitExcept>
</Directory>
```
○ Methods:<http://www.w3.org/Protocols/rfc2616/rfc2616-sec9.html>

### Supplemental configuration – httpd-vhosts.conf

- Virtual hosts
	- Include etc/apache24/extra/httpd-vhosts.conf
	- Name-based
		- NameVirtualHost
		- $\blacksquare$  <VirtualHost>
	- IP-based
		- $\blacksquare$  <VirtualHost>
	- ServerName
	- DocumentRoot

```
Listen 80
Listen 8080
```

```
NameVirtualHost 172.20.30.40:80
NameVirtualHost 172.20.30.40:8080
<VirtualHost 172.20.30.40:80>
        ServerName www.example.com
        DocumentRoot /www/domain-80
</VirtualHost>
<VirtualHost 172.20.30.40:8080>
        ServerName www.example.com
        DocumentRoot /www/domain-8080
</VirtualHost>
<VirtualHost 172.20.30.40:80>
        ServerName www.example.org
        DocumentRoot /www/otherdomain-80
</VirtualHost>
<VirtualHost 172.20.30.40:8080>
        ServerName www.example.org
        DocumentRoot /www/otherdomain-8080
</VirtualHost>
```
○ [http://httpd.apache.org/docs/2.2/vhosts](http://httpd.apache.org/docs/2.2/vhosts/)

CIENCE

## Supplemental configuration – More…

- Multi-language error messages ○ httpd-multilang-errordoc.conf
- Fancy directory listings ○ httpd-autoindex.conf
- Language settings
	- httpd-languages.conf
- Real-time info on requests and configuration
	- httpd-info.conf
- Local access to the Apache HTTP Server Manual ○ httpd-manual.conf
- Various default settings
	- httpd-default.conf

![](_page_29_Picture_10.jpeg)

## Other configuration for Apache – log

- Rotate your log using newsyslog
- In httpd config
	- ErrorLog "/var/log/httpd-error.log"
	- TransferLog "/var/log/httpd-access.log"

![](_page_30_Picture_69.jpeg)

- In startup script
	- \_pidprefix="/var/run/httpd"
	- pidfile="\${\_pidprefix}.pid"

![](_page_30_Picture_9.jpeg)

## .htaccess (1)

- .htaccess
	- Allow admin or users to control access to certain directory
- Usage
	- Modify httpd.conf
	- Create .htaccess file
	- Generate password database
	- Test

![](_page_31_Picture_8.jpeg)

## .htaccess (2)

### ● Example

- Modify httpd.conf
- Create .htaccess file
- Generate password file

<Directory "/home/wwwadm/data/test1"> Options None AllowOverride All Order allow,deny Allow from all </Directory>

\$ cat .htaccess AuthName "SA-test1" AuthType "Basic" AuthUserFile "/home/wwwadm/data/test1/.htpasswd" Require valid-user Options Indexes

\$ htpasswd -c ./.htpasswd SA-user1 New password: Re-type new password: Adding password for user SA-user1

## .htaccess (3)

- You can use these tools to generate .htaccess
	- <http://www.linuxkungfu.org/tools/htaccesser/index.php>
	- <http://www.htaccesseditor.com/>

![](_page_33_Picture_28.jpeg)

![](_page_33_Picture_5.jpeg)

## Installing PHP7 (1)

- Steps
	- $\circ$  \$ pkg install php74 php74-mysqli mod\_php74 php74-zlib \ php74-mbstring php74-gd php74-json php74-curl
	- \$ vim /usr/local/etc/apache24/Includes/php.conf

```
<IfModule dir_module>
     DirectoryIndex index.php index.html
     <FilesMatch "\.php$">
     SetHandler application/x-httpd-php
     </FilesMatch>
     <FilesMatch "\.phps$">
     SetHandler application/x-httpd-php-source
     </FilesMatch>
</IfModule>
```
## Test PHP7 in apache (2)

- Start apache
	- \$ /usr/local/etc/rc.d/apache24 start
	- \$ service apache24 restart
- Test PHP
	- \$ vim /usr/local/www/apache24/data/index.php

$$
\begin{array}{c}\n\text{\\?} \\
\text{?} \\
\text{?} \\
\text{?} \\
\text{?} \\
\text{?} \\
\text{?} \\
\text{?} \\
\text{?} \\
\text{?} \\
\text{?} \\
\text{?} \\
\text{?} \\
\text{?} \\
\text{?} \\
\text{?} \\
\text{?} \\
\text{?} \\
\text{?} \\
\text{?} \\
\text{?} \\
\text{?} \\
\text{?} \\
\text{?} \\
\text{?} \\
\text{?} \\
\text{?} \\
\text{?} \\
\text{?} \\
\text{?} \\
\text{?} \\
\text{?} \\
\text{?} \\
\text{?} \\
\text{?} \\
\text{?} \\
\text{?} \\
\text{?} \\
\text{?} \\
\text{?} \\
\text{?} \\
\text{?} \\
\text{?} \\
\text{?} \\
\text{?} \\
\text{?} \\
\text{?} \\
\text{?} \\
\text{?} \\
\text{?} \\
\text{?} \\
\text{?} \\
\text{?} \\
\text{?} \\
\text{?} \\
\text{?} \\
\text{?} \\
\text{?} \\
\text{?} \\
\text{?} \\
\text{?} \\
\text{?} \\
\text{?} \\
\text{?} \\
\text{?} \\
\text{?} \\
\text{?} \\
\text{?} \\
\text{?} \\
\text{?} \\
\text{?} \\
\text{?} \\
\text{?} \\
\text{?} \\
\text{?} \\
\text{?} \\
\text{?} \\
\text{?} \\
\text{?} \\
\text{?} \\
\text{?} \\
\text{?} \\
\text{?} \\
\text{?} \\
\text{?} \\
\text{?} \\
\text{?} \\
\text{?} \\
\text{?} \\
\text{?} \\
\text{?} \\
\text{?} \\
\text{?} \\
\text{?} \\
\text{?} \\
\text{?} \\
\text{?} \\
\text{?} \\
\text{?} \\
\text{?} \\
\text{?} \\
\text{?} \\
\text{?} \\
\text{?} \\
\text{?} \\
\text{?} \\
\text{?} \\
\text{?} \\
\text{?} \\
\text{?} \\
\text{?} \\
\text{?} \\
\text{?} \\
\text{?} \\
\text{?} \\
\text{?} \\
\text{?} \\
\text{?} \\
\text{?} \\
\text{?} \\
\text{?} \\
\text{?} \\
\text{?} \\
\text{?} \\
\text{?} \\
\
$$

![](_page_35_Picture_7.jpeg)

## phpinfo()

#### PHP Version 7.1.10

![](_page_36_Picture_2.jpeg)

![](_page_36_Picture_24.jpeg)

![](_page_36_Picture_4.jpeg)

This program makes use of the Zend Scripting Language Engine: Zend Engine v3.1.0, Copyright (c) 1998-2017 Zend Technologies

#### zendengine

![](_page_37_Picture_0.jpeg)

## Architecture

### Cluster, Server Load Balancer

![](_page_37_Picture_3.jpeg)

Information Technology Center of Department of Computer Science, NYCU

## Load balance

![](_page_38_Figure_1.jpeg)

## Load balance

- Open Source
	- haproxy <http://www.haproxy.org/>
	- envoy <https://www.envoyproxy.io/>
- Commercial
	- F5
	- $\circ$  A10
	- AWS ELB
	- Google Cloud Load Balance

![](_page_39_Picture_9.jpeg)

## MySQL cluster

![](_page_40_Figure_1.jpeg)

![](_page_40_Picture_2.jpeg)

#### <https://sabbour.me/running-a-mariadb-cluster-on-azure/>

## Up to 150 users

- One machine running the application server.
	- Web server
	- database server
	- local storage
- Authentication via an existing LDAP or Active Directory server.

![](_page_41_Figure_6.jpeg)

![](_page_41_Picture_7.jpeg)

### 150 to 1,000 users

- High availability level
	- Every component is fully redundant and can fail without service interruption.
	- Backups without service interruption

![](_page_42_Figure_4.jpeg)

## 5,000 to >100,000 users

- 4 to 20 application/Web servers.
- A cluster of two or more database servers
	- behind a load balancer to send all writes to the master and reads to the slaves.
- Storage is an NFS server, or an object store that is S3 compatible.

![](_page_43_Figure_5.jpeg)

![](_page_44_Picture_0.jpeg)

# Appendix

### phpMyAdmin / lighttpd / FastCGI

![](_page_44_Picture_3.jpeg)

Information Technology Center of Department of Computer Science, NYCU

45

## phpMyAdmin

- phpMyAdmin can manage a whole MySQL server as well as a single database over the World Wide Web.
- Official Site: <http://www.phpmyadmin.net/>
- Documentation: <http://www.phpmyadmin.net/documentation/>
- Features
	- Browser-based, Supporting PHP5.3+, MySQL 5.0+, Open Source
- There are four authentication modes offered:
	- http
	- cookie
	- signon
	- config (the less secure one, not recommended).

![](_page_45_Picture_11.jpeg)

## Installing phpMyAdmin (1)

- databases/phpmyadmin
	- \$ make install clean
- Installed…

```
phpMyAdmin-4.7.4 has been installed into:
    /usr/local/www/phpMyAdmin
Please edit config.inc.php to suit your needs.
To make phpMyAdmin available through your web site, I suggest
that you add something like the following to httpd.conf:
    Alias /phpmyadmin/ "/usr/local/www/phpMyAdmin/"
    <Directory "/usr/local/www/phpMyAdmin/">
        Options none
        AllowOverride Limit
        Order Deny,Allow
        Deny from all
        Allow from 127.0.0.1 .example.com
    </Directory>
```
![](_page_46_Picture_5.jpeg)

## Installing phpMyAdmin (2)

- config.inc.php
	- Override libraries/config.default.php
- config.sample.inc.php
	- \$cfg['blowfish\_secret']

![](_page_47_Picture_5.jpeg)

### Administering MySQL – Using phpMyAdmin (3)

![](_page_48_Picture_1.jpeg)

#### 歡迎使用 phpMyAdmin

![](_page_48_Picture_18.jpeg)

![](_page_48_Picture_19.jpeg)

![](_page_48_Picture_5.jpeg)

![](_page_49_Picture_14.jpeg)

### Administering MySQL – Using phpMyAdmin (5)

• Create another user with limited privilege

![](_page_50_Picture_20.jpeg)

![](_page_50_Picture_3.jpeg)

## PopSQL & SQLpro (1)

![](_page_51_Figure_1.jpeg)

OMPUTER CIENCE

## PopSQL & SQLpro (2)

![](_page_52_Picture_13.jpeg)

![](_page_52_Picture_2.jpeg)

#### <https://www.compose.com/articles/tooltime-sqlpro-for-postgres-and-keylord-for-redis/>

## Installing lighttpd

- www/lighttpd
	- Official: http://www.lighttpd.net/
- Configuration files
	- /usr/local/etc/lighttpd/{lighttpd,modules}.conf
	- /usr/local/etc/lighttpd/{vhosts,conf}.d/
- Startup script
	- /usr/local/etc/rc.d/lighttpd
- Documentation:
	- /usr/ports/www/lighttpd/work/lighttpd-1.4.28/doc/\*.txt
	- alias, cgi, dirlisting, fastegi, ssl, userdir
	- Virtual hosts: evhost, mysqlvhost, simple-vhost

![](_page_53_Picture_12.jpeg)

## FastCGI

- FastCGI is actually CGI with only a few extensions.
	- FastCGI is language-independent.
	- FastCGI run applications in processes isolated from the core Web server, which provides greater security than APIs.
	- FastCGI developers are committed to propagating FastCGI as an open standard. (C/C++, Java, Perl, Tcl)
	- FastCGI is not tied to the internal architecture of any Web server and is therefore stable even when server technology changes.
- Benefits:
	- Distributed computing
	- Multiple and extensible roles
- Official site: <http://www.fastcgi.com/drupal/>

![](_page_54_Picture_10.jpeg)